# 10 Tips for On-page SEO Management

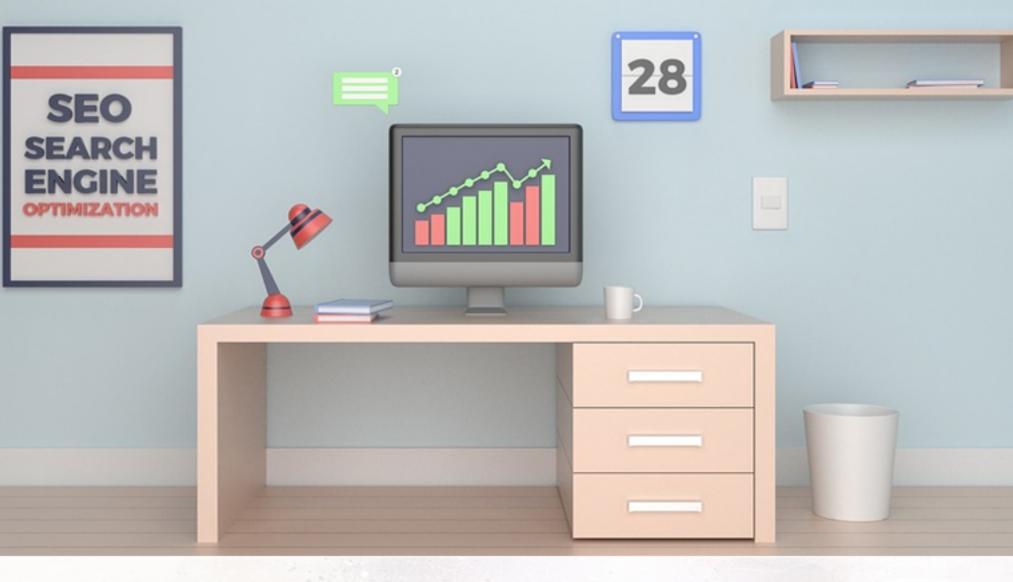

the web. You've digested countless tips and tricks for improving your website's SEO. You've even (over)paid that self-proclaimed "expert" to help you develop an SEO strategy that aligns with your business' goals. seo

So, you've read dozens -- if not hundreds -- of SEO articles on

Especially when it comes to on-page SEO,

you get to establish what the topic and/or goal of a particular page will be. You get to decide on the target audience for that page. And you get to choose the target keywords and phrases you want to focus on.

Start by getting an overview of all of the pages on your

there's no excuse for dragging your feet. After all,

### website that search engines have indexed. For HubSpot customers, their Page Performance tool (under Reports)

Crawl Your Site

will allow you to do this. If you're not using HubSpot, you can try using a free tool like Xenu's link crawler. After crawling your site and exporting the results into an Excel (or .csv) file, there will be three key columns of data that you should focus on: The web address (a.k.a. URL),

paste these three columns into your template. Do an SEO Audit and Define Your Site Architecture

the page title, and the page meta description. Copy and

#### Now that you have a basic index of your site pasted into the template, you'll want to start organizing and prioritizing your web pages. You can start by defining where within your site architecture your existing pages currently sit.

Note whether a page is your homepage (ideally you'll only have one of those), or a page in your primary (or secondary) navigation menu, or an internal page, etc. Update URLS, Page Titles, and Meta Descriptions

Review your current URLs, page titles, and page descriptions to see if they need updating. This is the beauty of using a template to organize your SEO: You get a larger overview of the type of content you have on your website.

calculate the length of each element. The recommended

(And actually, a quick and easy optimization project is to

length for page titles is anything under 70 characters.

Notice how column D and column F automatically

update all page titles that are longer than 70 characters.) Establish a Value

Proposition

## itself should have a goal aside from just ranking for a particular term.

A very important next step, which is often overlooked, is

of a page -- and ultimately, your website -- is. The page

Now that you've documented your existing page titles and have established value propositions and target audiences for each of your pages, write new page titles (if necessary) to reflect your findings. People usually follow the formula of "Keyword Phrase | Context." The goal of the page title is to lay out the purpose of the page without being redundant.

### Post Permalink Structure Making sure your URL is displayed correctly is an important on-page metric. Again, you should use your

target keyword in the URL, and avoid using special characters, symbols, brackets, commas, etc. within the actual URL. Use dashes to differentiate the strings in your URL structure. These are called "pretty" permalinks and are supported by most web browsers.

### You should use heading tags to highlight various headings, sub-headings, and important points. In WordPress, the title tag is set at H1. You don't really need to use any more H1 tags anywhere in the article. One is enough. For section breaks, stick to H2 and H3

Heading Tags

tags.

algorithms won't like that.

Keyword Density

You should keep the keyword density around 1.5%

explains, there is no real magic formula.

percent with a mix of LSI keywords. But as Matt Cutts

Also, don't use too many H2 or H3 tags as Google's

again in the last paragraph. And use it in the content where it makes sense.

Use your main keyword once in the first paragraph and

## Images Image optimization does help a lot in driving traffic from

Keywords in the "image title" and the "alt text" help to make your blog post more focused and targeted.

And the more engaged a user is, the more likely they'll stick around, thus increasing your overall rank.

But more important than that:

Images create engagement.

image searches.

Write Engaging Content

You should write engaging content. Period.

If you're trying to get by with low-quality content and

"trick" search engines, you will surely fail.

Your post should be a complete manual for that keyword. You should learn how to engage your audience in a way that works for them. Try asking your readers questions

and answering them. Understand what they want to read, and then write that.

If you are unable to write engaging content, people will not spend much time on your blog, your bounce rate will increase, and your rankings will plummet.

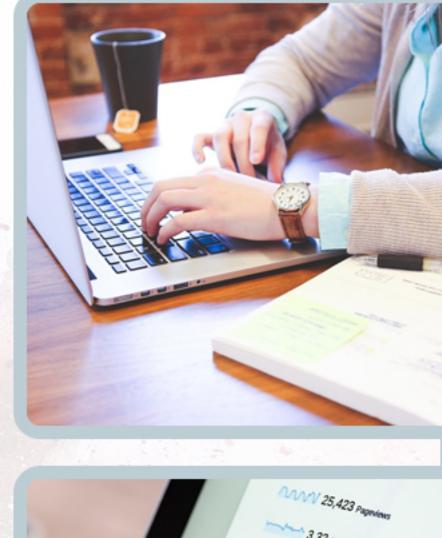

search

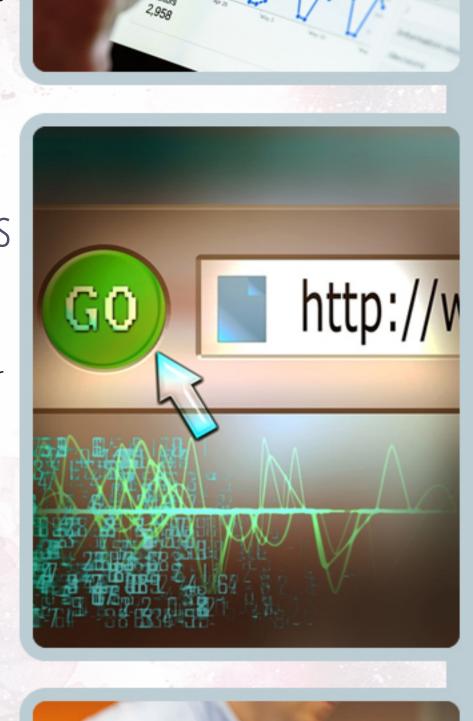

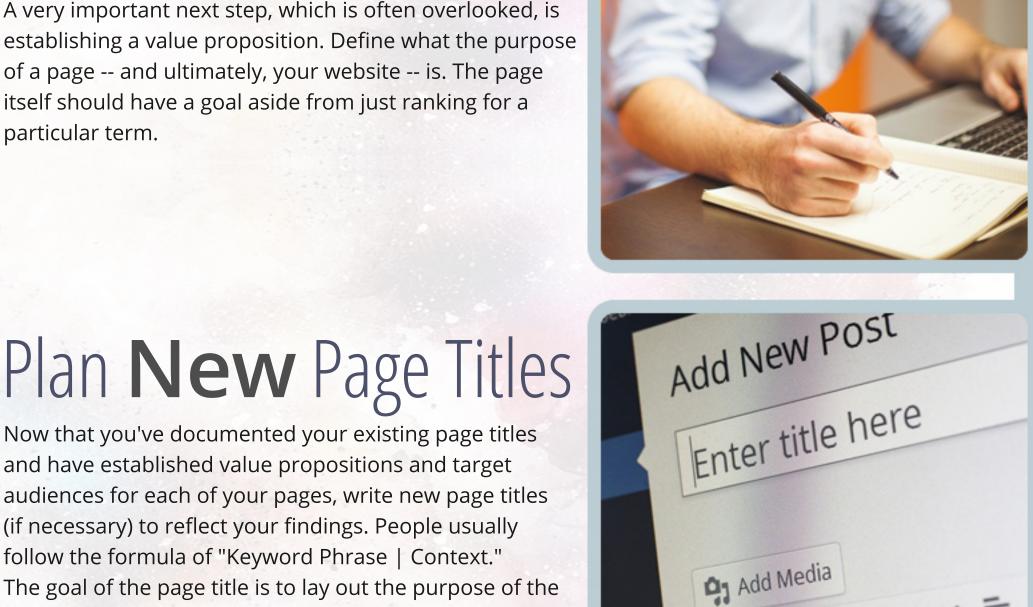

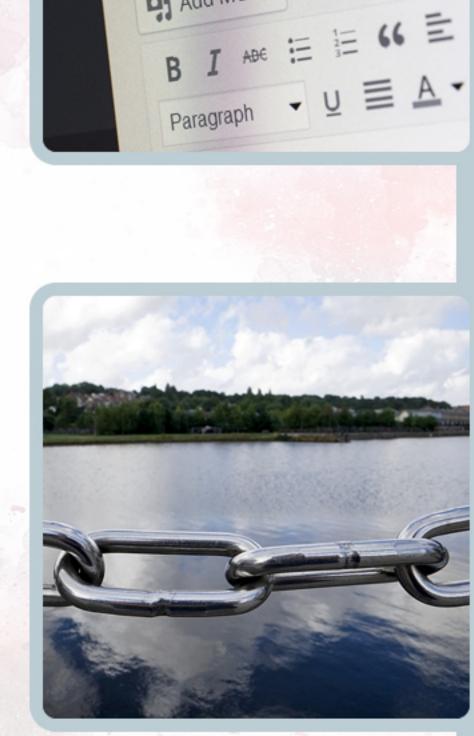

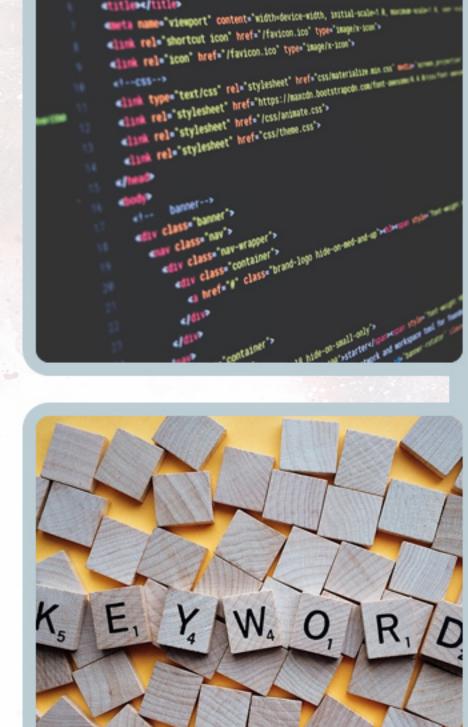

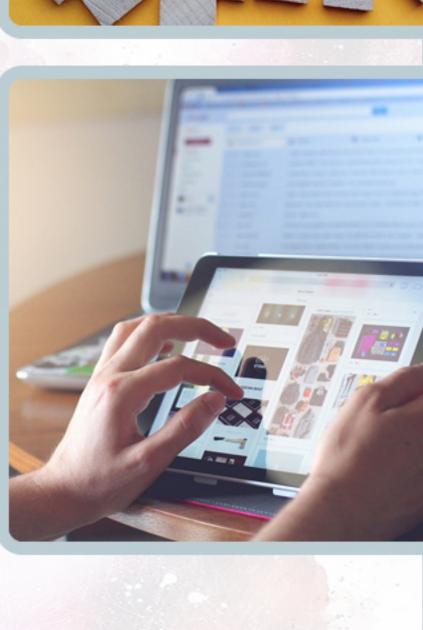

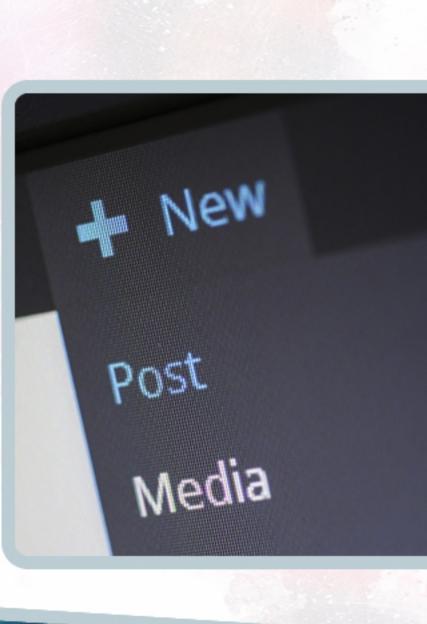

Source: